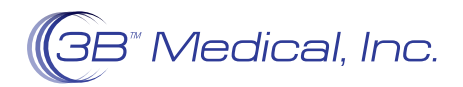

## **INSTRUCCIONES PARA EL PACIENTE Cómo conectar su Luna G3 con un módulo Wi-Fi**

- 1. Antes de comenzar la configuración, asegúrese de conocer el NOMBRE y la CONTRASEÑA de la red a la que está intentando conectarse.
	- 2. Asegúrese de que su dispositivo esté enchufado y encendido.
	- 3. Presione el botón de inicio en la parte frontal del dispositivo, lo cual abrirá el menú principal.
	- 4. Use la rueda selectora para desplazarse en el sentido de las agujas del reloj hasta que se ilumine el icono Settings (Configuración) en el lado derecho del menú principal.
	- 5. Presione la rueda selectora para seleccionar la opción Settings (Configuración).
- 6. Una vez en la opción Settings (Configuración), desplácese hacia abajo hasta la configuración de Wi-Fi girando la rueda selectora en sentido antihorario hasta que vea un icono con la marca Wi-Fi.  $\overline{\mathbf{v}}$ . Using  $\overline{\mathbf{v}}$ 
	- 7. Presione la rueda selectora una vez que se ilumine el icono Wi-Fi.
	- 8. Si el dispositivo no está actualmente conectado a una red, presione la rueda selectora y desplácese en el sentido de las agujas del reloj hasta que encuentre el nombre de la red a la que está intentando conectarse. Necesitará saber el nombre de la red a la que está intentando conectarse para poder conectar este dispositivo.
	- 9 Escriba la contraseña de la red usando la rueda selectora para desplazarse entre letras y números. Una vez que haya terminado, desplácese hasta la opción Enter (Ingresar) en la parte inferior derecha del teclado usando la rueda selectora. Si no conoce la contraseña, obténgala. No podrá conectarse sin la contraseña de la red Wi-Fi.
	- 10. Aparecerá un mensaje en la pantalla que indica que su dispositivo está intentando conectarse a la red seleccionada. Luego, se mostrará una confirmación de conexión o una alerta de conexión fallida.
	- 11. Si tiene un intento fallido, vuelva a ingresar su contraseña siguiendo las instrucciones anteriores. Las letras son sensibles a mayúsculas y minúsculas, y asegúrese de que los números o símbolos se ingresen correctamente.
	- 12. espués de conectarse a la red que ha seleccionado, puede presionar el botón de inicio dos veces para regresar al menú principal donde puede ver en la esquina superior izquierda el símbolo universal para Wi-Fi que significa que su dispositivo está conectado a la red.

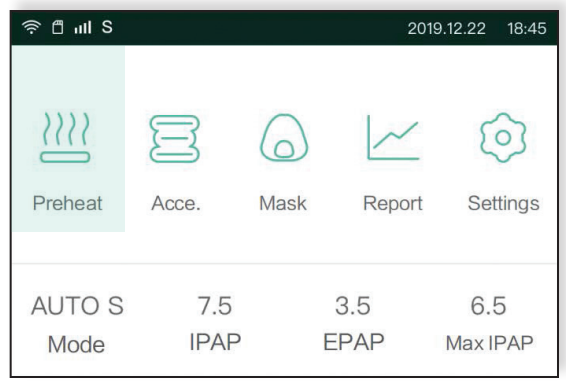

**el menú principal**

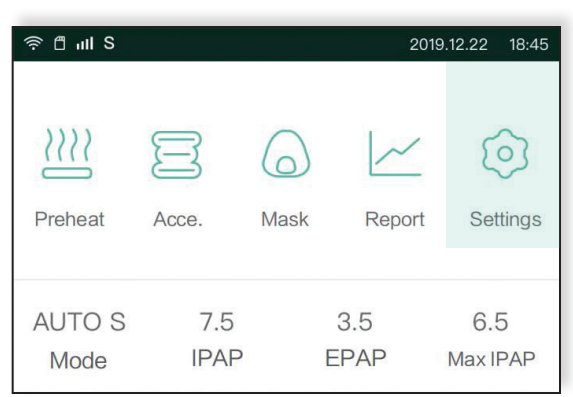

**Presione la rueda selectora para seleccionar la opción Settings**

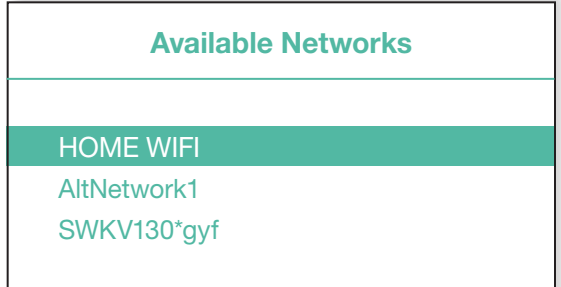

## **Seleccione el nombre de la red que desea utilizar**

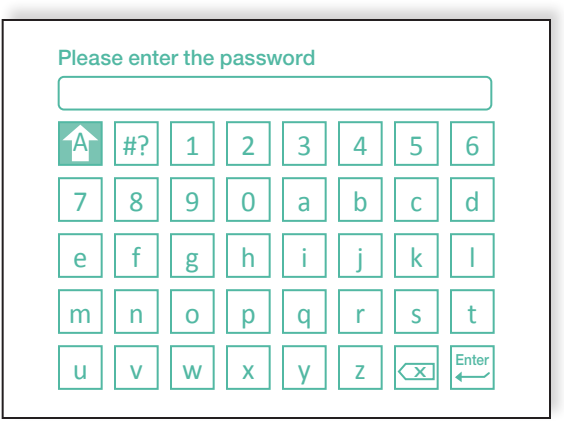

**Escriba la contraseña de la red**